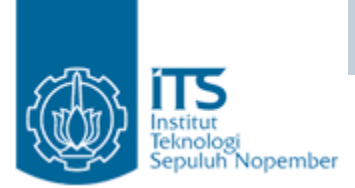

# Praktikum Enkapsulasi

# Enkapsulasi & Abstraksi Data

- Tujuan :
	- and the state of the state mengetahui tujuan enkapsulasi dan abstraksi data.
	- and the state of the state Membuat kelas dalam tiga tahap yang mendemonstrasikan penggunaan information hiding.

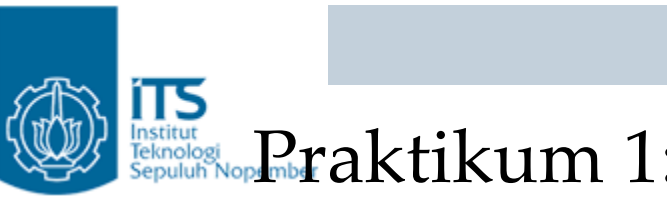

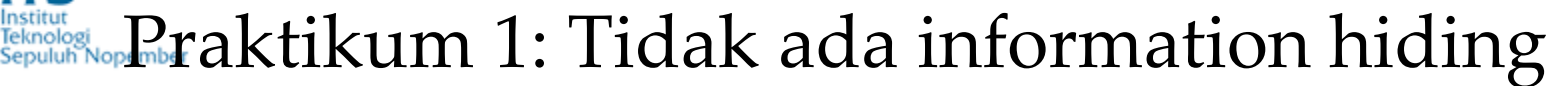

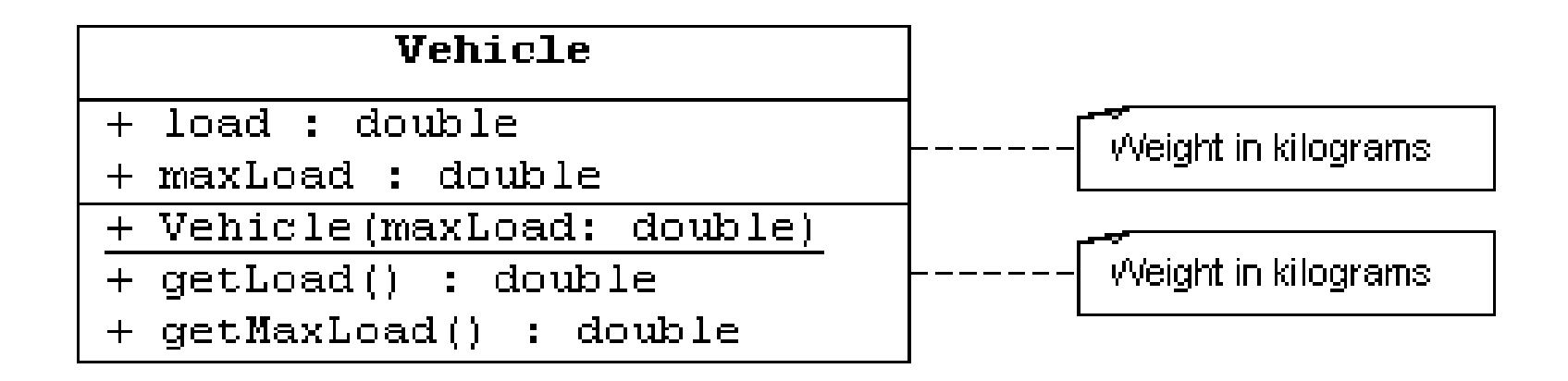

#### Gambar 1 UML class diagram of Vehicle with no Hiding

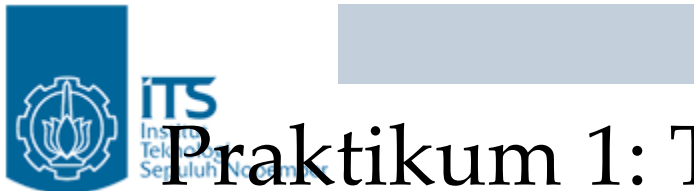

**Praktikum 1: Tidak ada information hiding** 

Pada versi 1 ini, Vehicle class berisi atribut yang mempunyai modifier public, sehingga TestVehicle1 sebagai test program mempunyai akses langsung terhadap atribut pada Vehicle.

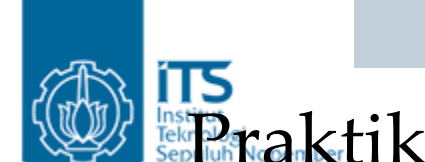

#### Praktikum <sup>1</sup> : Lakukan langkah ‐langkah berikut:

- • Buatlah Vehicle class yang mengimplementasikan UML diagram yang telah diberikan pada gambar 3.1.
	- a. Tambahkan dua buah atribut yang bertipe public: load (the current weight of the vehicle's cargo) dan maxLoad (the vehicle's maximum cargo weight limit).
	- b. Tambahkan satu buah konstruktor yang bertipe public, yang digunakan untuk mengeset nilai atribut maxLoad.
	- c. Tambahkan dua buah methods yang bertipe public: getLoad **(untuk mendapatkan nilai atribut** load**) dan** getMaxLoad (untuk mendapatkan nilai atribut maxLoad).

Note: Semua data diasumsikan dalam satuan kilo gram

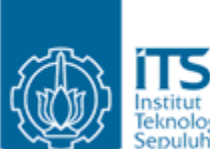

Ą.

Praktikum 1 : Setelah selesai dengan Vehicle.java, ketik program TestVehicle.java berikut:

```
public class TestVehicle {
  public static void main(String[] args) {
    // Create a vehicle that can handle 10,000 kilograms weight
    System.out.println("Creating a vehicle with a 10,000kg maximum load.");
   Vehicle vehicle = new Vehicle(10000.0);
    // Add a few boxes
    System.out.println("Add box #1 (500kg)");
   vehicle.load = vehicle.load + 500.0;
    System.out.println("Add box #2 (250kg)");
   vehicle.load = vehicle.load + 250.0;
    System.out.println("Add box #3 (5000kg)");
   vehicle. load = vehicle.load + 5000.0;System.out.println("Add box #4 (4000kg)");
   vehicle. load = vehicle.load + 4000.0;System.out.println("Add box #5 (300kg)");
   vehicle.load = vehicle.load + 300.0;
    // Print out the final vehicle load
    System.out.println("Vehicle load is " + vehicle.getLoad() + " kg'');
  J.
```
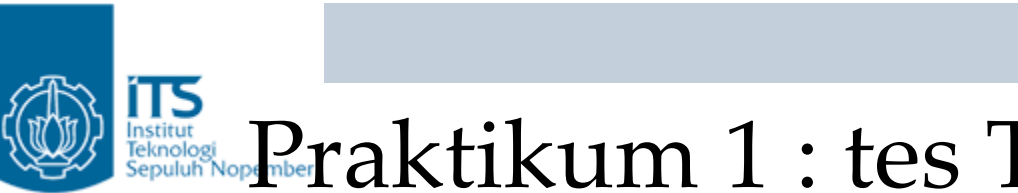

#### Rektikum 1 : tes TestVehicle.java

- Kompile Vehicle dan TestVehicle.
- Jalankan TestVehicle, seharusnya keluar tampilan sebagai berikut:

```
Creating a vehicle with a 10,000kg maximum load.
Add box #1 (500kg)
Add box #2 (250kg)
Add box #0 (5000kg)
                                       TROUBLEAdd box #4 (4000kg)
Add box #5 (300kg)
Vehicle load is 10050.0 kg
Finished executing
```
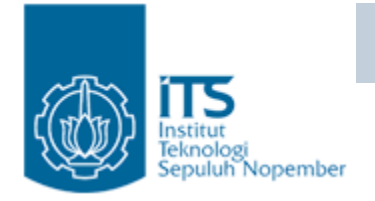

### Praktikum 1 : Resume

- $\bullet~$  Perhatikan bahwa pada TestVehicle, dibuat Vehicle dengan kapasitas maksimum 10.000 kg.
- $\bullet~$  Tetapi pada program selanjutnya terdapat penambahan boxes yang melebihi kapasitas  $(10.050 \text{ kg}) \rightarrow$  trouble.
- Kenapa trouble? Karena tidak ada pengecekan kapasitas maksimum sehingga vehicle nya kelebihan kapasitas.
- Untuk mengatasi hal ini lanjutkan ke praktikum versi 2.

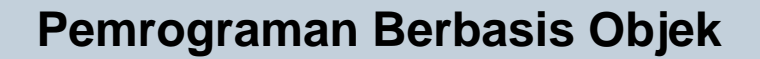

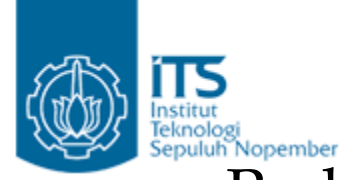

Praktikum 1 : Dengan menggunakan information hiding

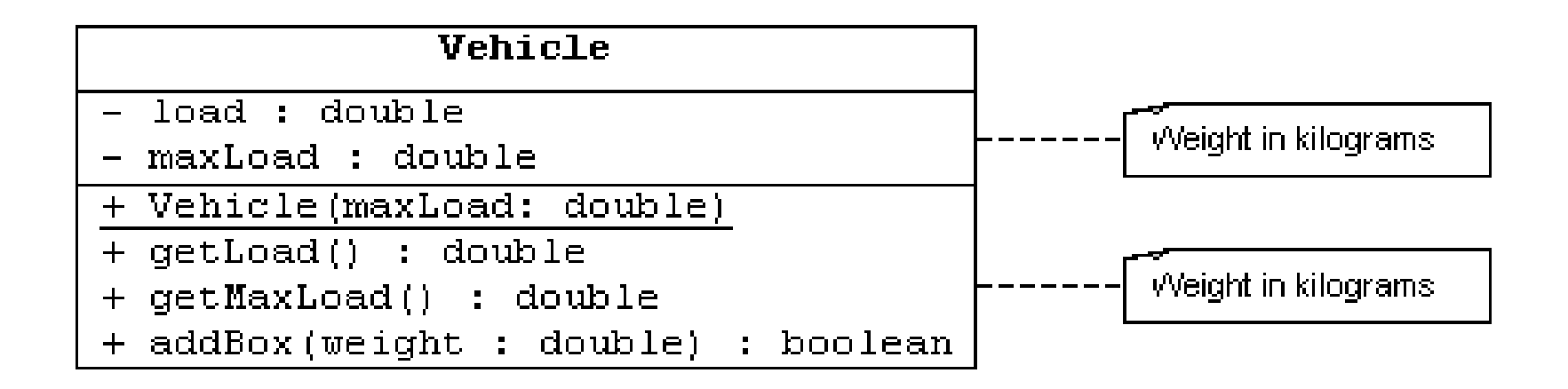

#### Gambar 3.2 UML class diagram of vehicle with information hiding

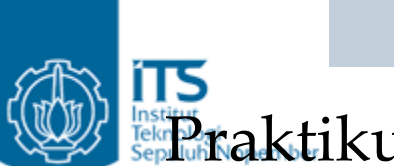

Praktikum <sup>2</sup> : Dengan menggunakan information hiding

• Untuk menyelesaikan masalah versi 1, sebaiknya kita menyembunyikan data internal (load dan maxLoad) dan menyediakan method, addBox, sebagai fasilitas pengecekan terhadap maxLoad supaya tidak terjadi kelebihan kapasitas. 175

#### **Praktikum 2 : Dengan menggunakan information hiding**

- • Kopi Vehicle.java dan lakukan modifikasi untuk mengimplementasikan UML diagram pada gambar 3.2.  $\rightarrow$ Vehicle1.java:
	- –Lakukan modifikasi terhadap atribut load dan  $\max$ Load  $\rightarrow$ jadikan pertipe private.
	- – Tambahkan method addBox. Method ini mempunyai satu argumen yaitu weight dalam satuan kilogram.

Method addBox harus melakukan pengecekan terhadap penambahan box agar jangan sampai melebihi kapasitas maksimum.

Bila terjadi pelanggaran terhadap kapasitas maksimum, maka penambahan box di tolak dan mengembalikan nilai false; jika tidak terjadi pelanggaran terhadap batas maksimum maka weight dari box diterima dan ditambahkan pada vehicle dan **mengembalikan nilai** true.

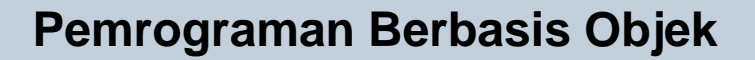

iT5

- Hint: Gunakan statement if…else untuk melakukan pengecekan terhadap kapasitas maksimum.
- Contoh:

}

if (<boolean\_expression>) { <statement> } else { <statement>

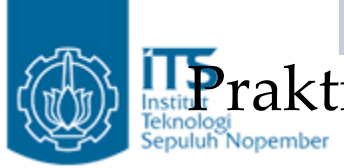

**Praktikum 2: Setelah selesai dengan Vehicle1.java, ketik** program TestVehicle1.java berikut

```
public class TestVehicle {
 public static void main(String[] args) {
   // Create a vehicle that can handle 10,000 kilograms weight
    System.out.println("Creating a vehicle with a 10,000kg maximum load.");
   Vehicle vehicle = new Vehicle(10000.0);
    // Add a few boxes
    System.out.println("Add box #1 (500kg) : " + vehicle.addBox(500.0));
    System.out.println("Add box #2 (250kg) : " + vehicle.addBox(250.0));
    System.out.println("Add box #3 (5000kg) : " + vehicle.addBox(5000.0));
    System.out.println("Add box #4 (4000kg) : " + vehicle.addBox(4000.0));
    System.out.println("Add box #5 (300kg) : " + vehicle.addBox(300.0));
   // Print out the final vehicle load
   System.out.println("Vehicle load is " + vehicle.getLoad() + "kg");
 - }
\mathcal{Y}
```
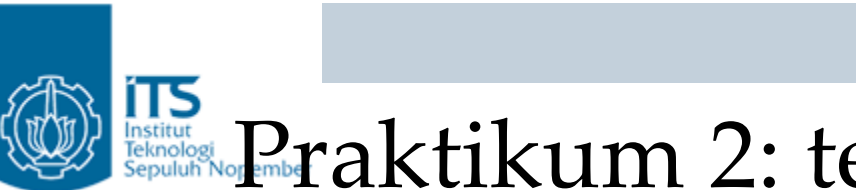

## Restaur **Paraktikum 2: tes TestVehicle1.java**

- Kompile Vehicle1 dan TestVehicle1.
- Jalankan TestVehicle1, seharusnya keluar tampilan sebagai berikut:

```
Creating a vehicle with a 10,000kg maximum load.
Add box #1 (500kg) : true
Add box #2 (250kg) : true
Add box #3 (5000kg) : true
Add box #4 (4000kg) : true
Add box #5 (300kg) : false
Vehicle load is 9750.0 kg
Finished executing
```
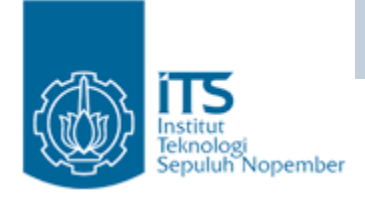

## Praktikum 2 : Resume

 $\bullet\,$  Pada versi 2 , pada penambahan box ke 5 terjadi kelebihan kapasitas maksimal sehingga method addBox mengembalikan nilai false, dalam arti bahwa terjadi penolakan terhadap penambahan box ke 5.